# DENVER®

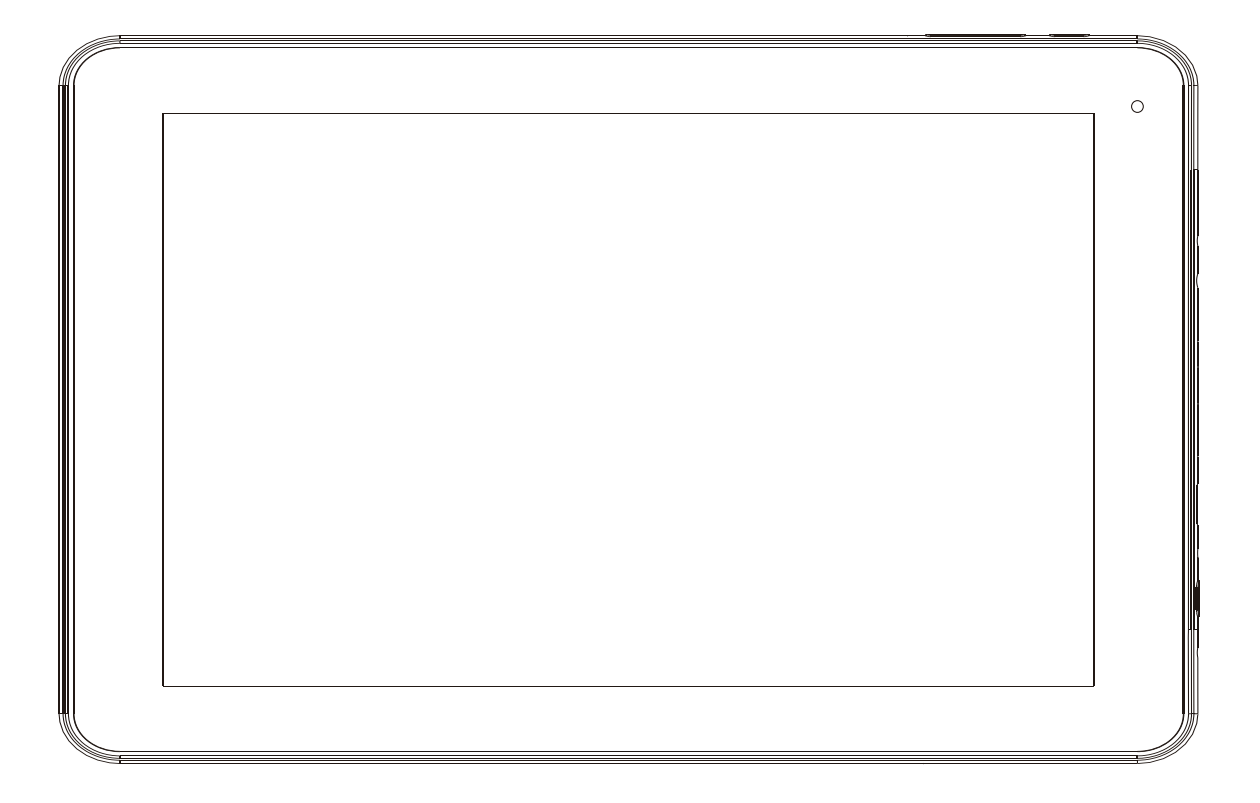

# **INSTRUKCJA OBSŁUGI TAQ-10363PT**

www.denver-electronics.com

Przed podłączeniem, obsługą lub regulacją niniejszego urządzenia prosimy o uważne zapoznanie się z całością instrukcji obsługi.

## **Ważne wskazówki bezpieczeństwa**

OSTRZEŻENIE: Przed używaniem tego tabletu PC przeczytać wszystk ie wskazówki bezpieczeństwa.

1. W trakcie testu wyładowania elektrostatycznego (ESD) wg EN55035, stwierdzono, że potrzebna jest interwencja ręczna (włączenie przycisku zasilania ON/OFF), by wznowić normalne działanie, jakie miało miejsce przed testem.

2. Ponieważ ten tablet PC zawiera akumulator litowy, to proszę stosować się do poniższego:

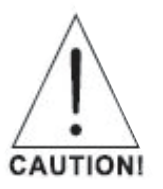

- Nie próbować otwierać tabletu!

- Nie wystawiać na gorąco, wodę, wilgoć, bezpośrednie naświetlenie słoneczne!

- Ładować tylko z oryginalnego zasilacza dostarczanego wraz z produktem!

- Nie próbować samodzielnej wymiany akumulatora – może to uszko dzić akumulator, spowodować przegrzanie i urazy. Akumulator litowo – jonowy w tablecie PC powinien być wymieniany tylko przez wykwalifiko wanego technika, podlega recyklingowi lub wymaga likwidacji poza wyrzuceniem do śmietnika odpadów domowych. Akumulatora nie wolno wyrzucać do ognia.

3. Aby uniknąć ryzyka pożaru lub porażenia elektrycznego, nie wystawiać urządzenia na deszcz lub zawilgocenie. Urządzenie nie może być narażone na kapanie wody lub jej rozbryzgi a przedmioty napełniane cieczą, takie jak, wazony nie powinny być na urządzeniu stawiane.

4. Zasilacz we wtyczce zasilania służy do odłączenia urządzenia i powinno być zawsze możliwe jej łatwe wyjęcie.

5. Klasa obudowy urządzenia II lub z podwójną izolacją. Jego konstrukcja nie wymaga uziemienia zabezpieczającego.

6. Symbol błyskawicy wpisany w trójkąt równoboczny ma za zadanie zwrócić uwagę użytkownika na obecność nieosłoniętego niebezpiecznego napięcia wewnątrz obudowy produktu, którego natężenie jest wystarczające by stanowić zagrożenie porażenia prądem elektrycznym. Aby zmniejszyć ryzyko porażenia prądem nie należy zdejmować pokrywy lub osłony tylnej, ponieważ we wnętrzu urządzenia nie ma części, które mogą być naprawiane przez użytkownika. Naprawy zlecaj wykwalifikowanemu serwisowi. Wykrzyknik na trójkącie równobocznym informuje użytkownika o ważnych instrukcjach działania i konserwacji w literaturze dołączonej do urządzenia.

7. Właściwa utylizacja produktu. Ten znak wskazuje, że na terenie UE, produkt nie powinien być wyrzucany z odpadami domowymi.

Aby uniknąć skażenia środowiska i zagrożenia zdrowia ludzi, wynikającego z niekontrolowanej utylizacji odpadów, należy poddać produkt recyklingowi, który umożliwia odzyskanie części surowców.

Aby pozbyć się urządzenia, proszę przekazać je do systemu zbiórki lub skontaktować się ze sprzedawcą, tam gdzie produkt był kupiony.

# Spis treści

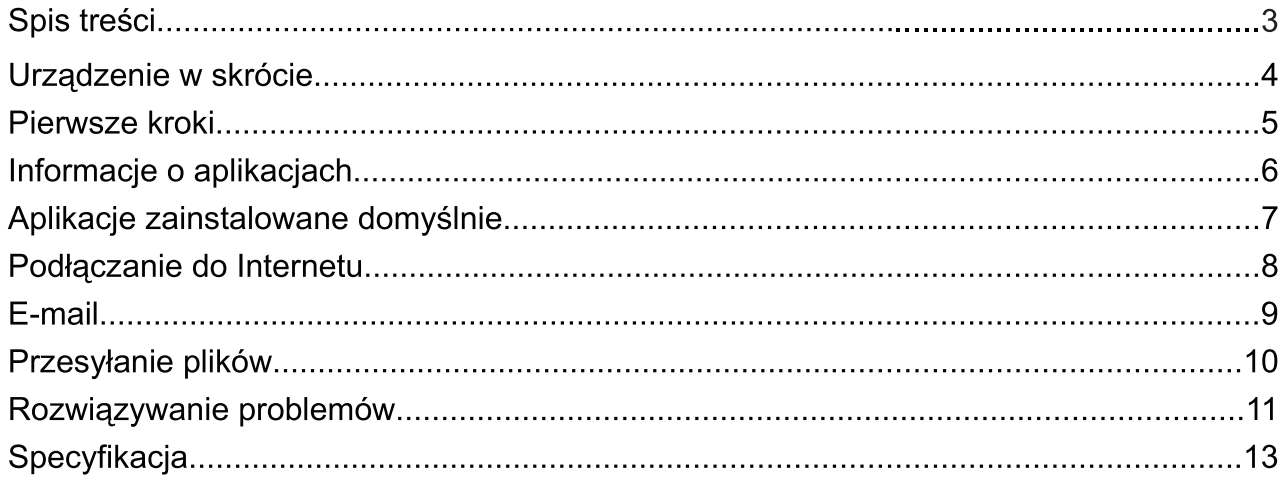

# Urządzenie w skrócie

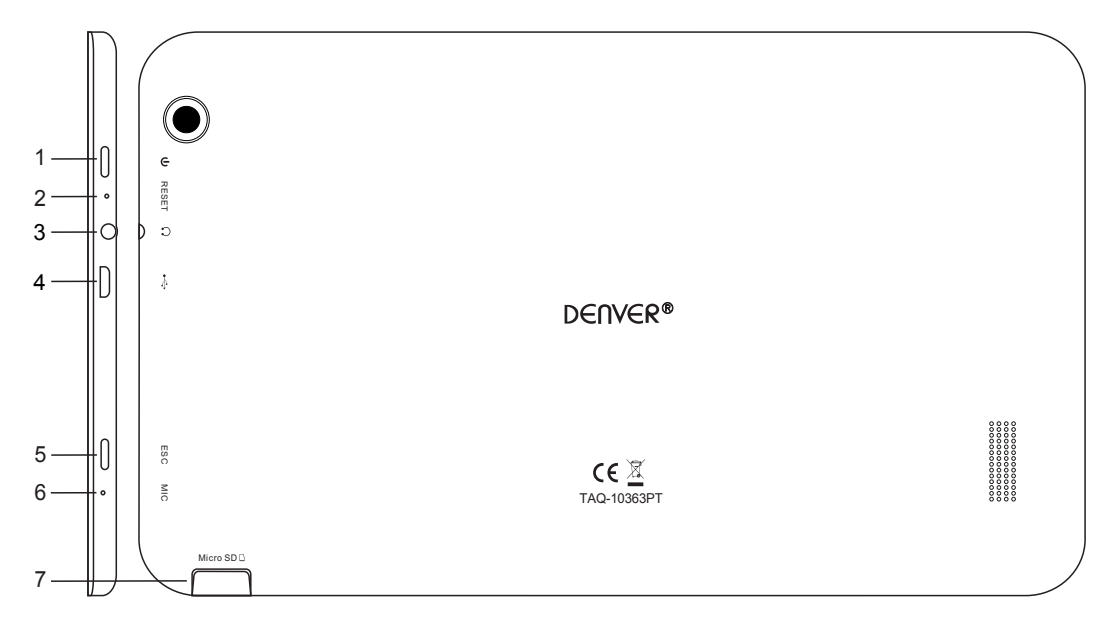

#### $1<sub>1</sub>$ **ZASILANIE**

Naciśnij, aby włączyć urządzenie, lub włączyć, bądź wyłączyć ekran. Naciśnij i przytrzymaj, aby wywołać menu wyłączania.

#### **RESET** 2

Aby zresetować urządzenie należy użyć igły lub spinacza papieru.

#### 3. Słuchawki

Wyjście dźwięku dla słuchawek.

#### 4. USB

Podłączyć do urządzenia USB lub komputera w celu wymiany danych (np. muzyki, wideo, fotografii, plików).

- 5. ESC
- 6. MIC
- 7. microSD

Tutaj umieść zewnętrzną kartę microSD.

## Pierwsze kroki

## Włączanie i wyłączanie tabletu

#### Aby włączyć tablet:

Naciśnij i przytrzymaj przycisk Power, do momentu włączenia ekranu LCD. Poczekaj na wyświetlenie ekranu domowego; tablet jest gotowy do użycia.

#### Aby wyłączyć tablet:

i

 $1.$ Naciśnij i przytrzymaj przycisk Power, do momentu wyświetlenia menu wyłączania.

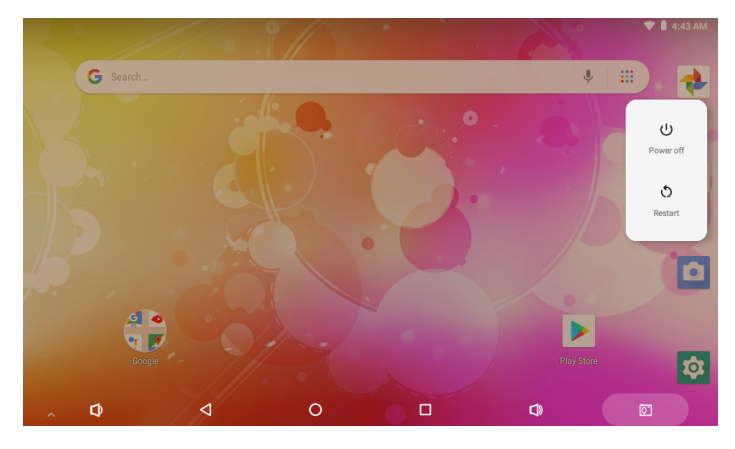

2. Stuknij wyłącznik, by wyłączyć tablet.

## Włączanie i wyłączanie ekranu (czuwanie)

Gdy tablet jest włączony możesz wyłączyć ekran, aby zaoszczędzić energię baterii. Aby wyłączyć ekran wystarczy jednokrotnie nacisnąć przycisk Power. Ponownie naciśnij przycisk Power, aby włączyć ekran.

Aby zaoszczędzić energię baterii możliwe jest ustawienie automatycznego wyłączania ekranu, gdy tablet nie jest używany (wartość między 15 sek a 30 minut). Opcja wygaszania ekranu znajduje się w menu wyświetlacza (Display).

## Wyłączanie blokady ekranu

Gdy ekran wyłączy się – aby go ponownie włączyć należy wyłączyć blokadę ekranu. Aby odblokować ekran – Przeciągnij ikonę blokady w górę ekranu. Blokada zostanie wyłączona.

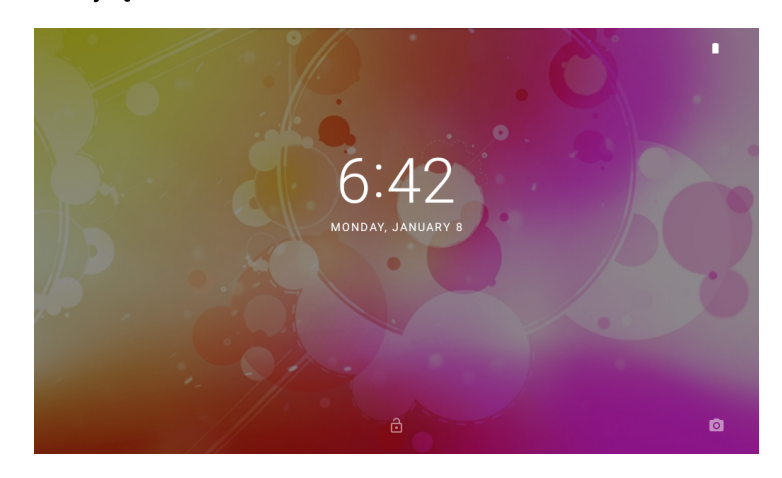

# Informacje o aplikacjach

Aby wejść na stronę aplikacji, Przeciągnij w górę na stronie głównej, by wejść na stronę aplikacji

#### Ekran uruchamiania:

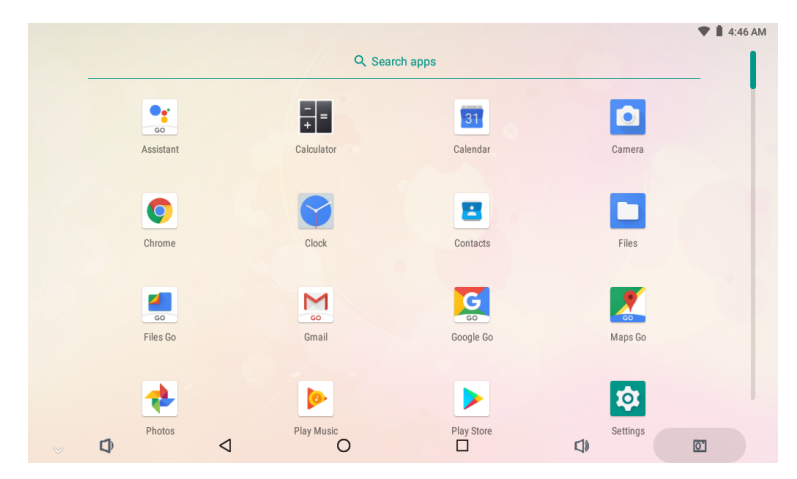

 $\widehat{\mathbf{i}}$ 

Powyżej przedstawiono przykładowy ekran. Zastrzegamy sobie prawo do zmiany i rozszerzania listy aplikacji dostępnych w tablecie.

## Aplikacje zainstalowane domyślnie

Dla wygody użytkownika na tablecie zainstalowano domyślnie szereg aplikacji. Sa wśród nich:

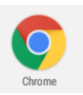

Surfowanie w Internecie.

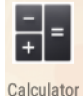

Przeprowadzanie prostych działań matematycznych.

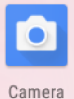

Robienie zdjęć lub kręcenie filmów aparatem, znajdującym się na przednim panelu.

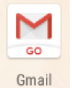

Sprawdzanie poczty e-mail.

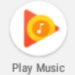

Odtwarzanie muzyki.

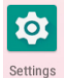

Dostęp do menu Settings, umożliwiającego konfigurację opcji tabletu.

# Aplikacje zainstalowane domyślnie

## Instalacja aplikacji

Dodatkowe aplikacje można pobrać i zainstalować przez rynek aplikacji urządzenia, Sklep Google™ Play lub z innych źródeł.

W tablecie należy wybrać ustawienie umożliwiające instalację aplikacji ze źródeł innych niż rynek aplikacji (Market). Opcję dopuszczania aplikacji z nieznanych źródeł ustawić można w menu ustawień aplikacji.

## Podłączanie do Internetu

### Łączenie się z Internetem bezprzewodowym

- Naciśnij ikonę Settings  $\phi$ , znajdź Sieć i Internet  $\mathbf{1}$ .
- 2. Stuknij by włączyć sieć Wi-Fi.

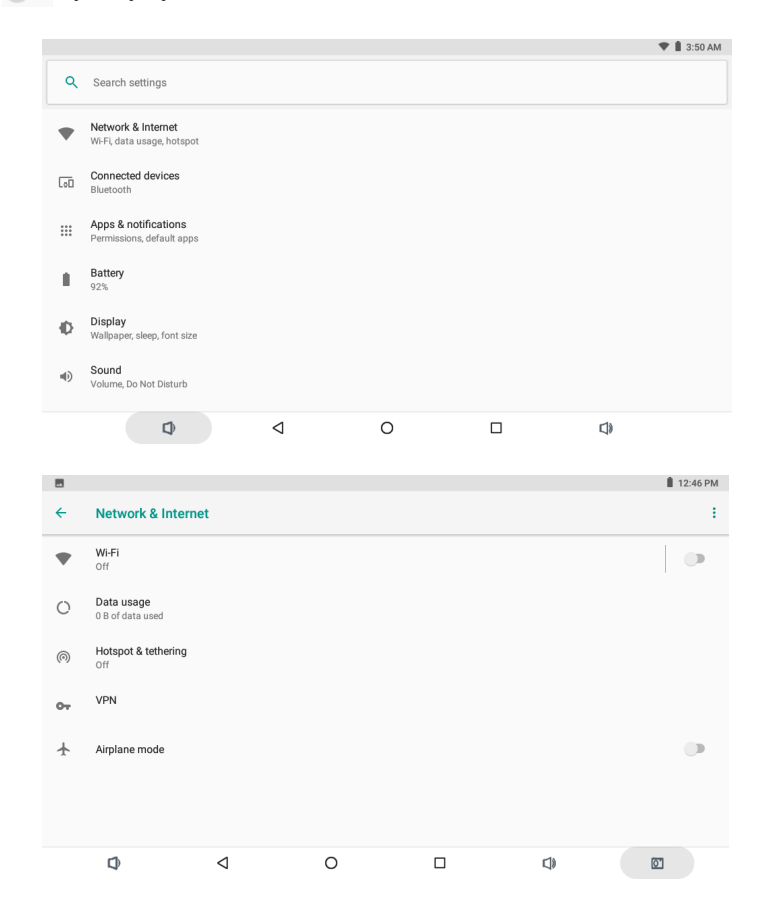

- 3. Stuknij Sieć Wi-Fi, by rozpocząć wykrywanie sieci. Wyświetli się lista dostępnych sieci.Aby ręcznie dodać sieć, wybierz przycisk Add Network.
- 4. Z rozwijanego menu wybierz opcję Connect.
- Aby kontynuować wprowadź hasło jeśli sieć jest zabezpieczona hasłem. 5. Po nawiązaniu połączenia na wyświetlaczu pojawi się słowo Connected, tu ż pod nazwą sieci.

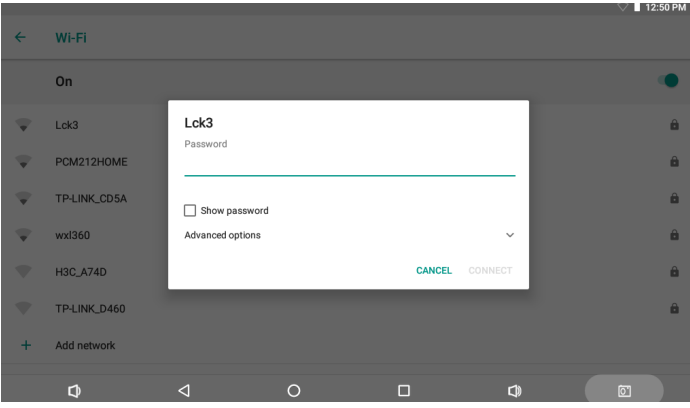

Aby oszczędzać energię baterii wyłączaj połączenie Wi-Fi, gdy nie jest używane.

# E-mail

## Konfiguracja konta poczty e-mail

Naciśnij ikone M Gmail, w menu aplikacji.  $1.$ 

Wprowadź adres e-mail i hasło, a następnie naciśnij Next.  $2.$ 

Jeżeli konto pocztowe nie działa, konieczna będzie reczna konfiguracja skrzynki

pocztowej. Zanim przejdziesz do ręcznej konfiguracji konta, ponownie wprowadź e-mail i hasło, aby upewnić się, że wprowadzono je poprawnie.

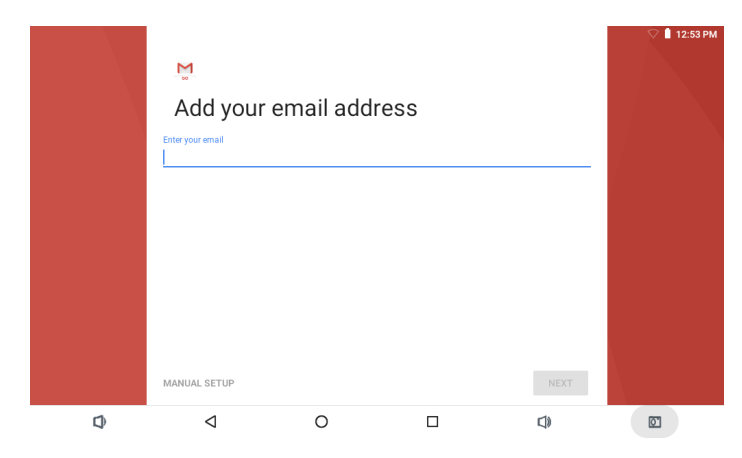

## Ręczna konfiguracja konta e-mail

Zalecamy zasięgnięcie rady doświadczonego informatyka przed ręczną konfiguracją konta e-mail.

- $1.$ Do recznej konfiguracji poczty konieczne są szczegółowe dane. Informacje dotyczące konkretnych dostawców usług pocztowych znajdziesz na stronie internetowei dostawcy lub za pośrednictwem infolinii.
- $2<sup>2</sup>$ W pierwszej kolejności należy określić typ serwera. Większość serwerów to POP3, jednak urzadzenie obsługuje również usługi IMAP i Exchange.
- $3<sub>1</sub>$ Wprowadź adres e-mail i hasło, a następnie naciśnij Next.
- Wprowadź informacje dla serwera poczty przychodzącej. 4.
- Naciśnij Next. Aplikacja sprawdzi twoje ustawienia. Ten krok wymaga aktywowania  $5.$ usługi Wi-Fi.
- Wprowadź wszystkie informacje dla serwera poczty wychodzącej. 6.
- $7<sup>1</sup>$ Naciśnij Next. Aplikacja sprawdzi twoje ustawienia. Ten krok wymaga aktywowania usługi Wi-Fi.

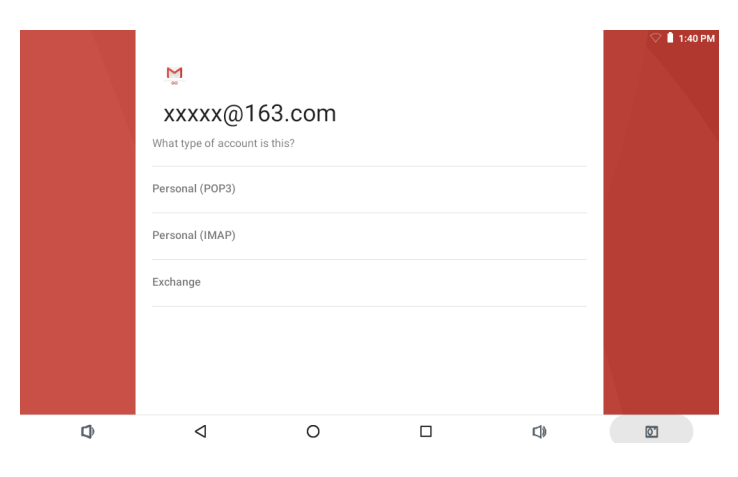

# Przesyłanie plików

## Wymiana plików z komputerem

- Aby rozpocząć przesyłanie plików do komputera, podłącz jeden koniec  $1.$ dostarczonego przewodu micro-USB-USB do gniazda urządzenia, a drugi koniec przewodu do portu USB komputera.
- 2. Przeciągnij od góry do dołu, aż na urządzeniu wyświetli się poniższy ekran.

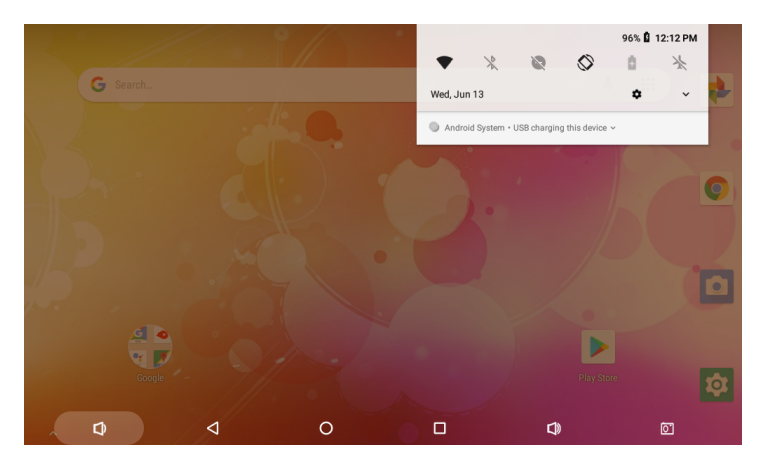

3. Stuknij ikonę v

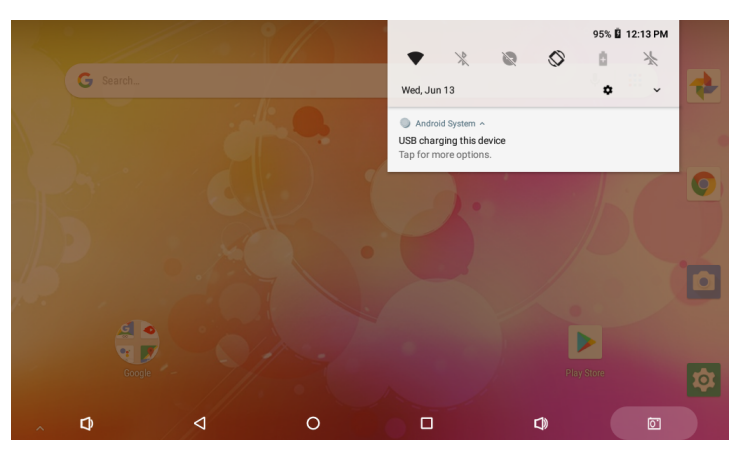

4. Kliknij "Stuknij, by wyświetlić więcej opcji" i wybierz "Prześlij pliki". Od tej chwili możliwe jest przesyłanie plików do i z komputera.

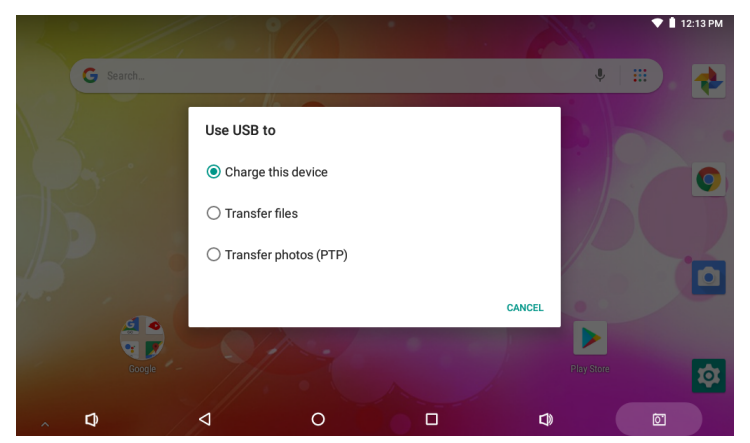

10 POLISH / POLSKI

# Rozwiązywanie problemów

- 1.1 Urzadzenie nie łaczy się z Wi-Fi
- Upewnij się, że sieć bezprzewodowa działa, sprawdzając ją za pomocą innego urządzenia bezprzewodowego.
- Upewnij się, że urządzenie znajduje się w zasięgu routera sieci bezprzewodowej, z którą chcesz się połączyć. Ściany i inne przeszkody zmniejszają zasięg sieci bezprzewodowej.
- Upewnij się, że hasło zabezpieczające zostało poprawnie wprowadzone.
- 1.2 Urządzenie nie włącza się
- Urządzenie nie włączy się, gdy poziom naładowania baterii jest skrajnie niski. Naładuj baterię
- Użyć igły lub spinacza papieru, by z boku zresetować urządzenie i sprawdzić czy normalnie startuje ponownie.
- Sprawdź czy ładowarka została poprawnie podłączona.
- 1.3 Nagrzewanie się urządzenia
- Niniejsze urządzenie może nagrzać się w znacznym stopniu, gdy: uruchamianych jest wiele aplikacji jednocześnie, jasność ekranu ustawiona jest na maksimum, oraz podczas ładowania baterii. Jest to zjawisko naturalne, które nie powinno negatywnie wpływać na użytkowanie sprzętu.
- 1.4 System nie działa poprawnie
- System może przestać działać poprawnie po zainstalowaniu aplikacji pochodzących z nieznanych źródeł. Aby rozwiązać ten problem, naciśnij przycisk RESET, aby ponownie uruchomić urządzenie.
- 1.5 Nie można ustawić konta e-mail lub aplikacji rejestracyjnej
- Upewnij się, że urządzenie MID jest podłączone do sieci Wi-Fi i łączy się z  $\bullet$ Internetem.
- Upewni się, że ustawienia konta e-mail zostały poprawnie wprowadzone.
- Upewnij się, że czas systemowy jest zgodny z czasem lokalnym.  $\bullet$
- 1.6 Nagrywanie nie działa
- Użyć igły lub spinacza papieru, by z boku zresetować urządzenie, następnie sprawdzić czy funkcja zapisywania działa prawidłowo.
- 1.7 Czas czuwania urządzenia jest zbyt krótki
- Żywotność baterii litowej zależy od zmian temperatury otoczenia i warunków użytkowania. Gdy temperatura otoczenia jest zbyt niska lub zbyt wysoka, żywotność baterii zmieni się. Zaleca się użytkowanie urządzenia w temperaturze pokojowej.
- Żywotność baterii zależy od sposobu korzystania z urządzenia. Wysoki poziom głośności, komunikacja WiFi, oraz intensywne użytkowanie mogą powodować szybsze rozładowanie się baterii.
- 1.8 Brak dźwięku w słuchawkach
- Sprawdź, czy głośność ustawiona jest na poziom inny niż 0.
- Sprawdź, czy plik audio nie jest uszkodzony spróbuj odtworzyć inny plik dźwiękowy. Uszkodzone pliki audio mogą generować nieprzyjemne trzaski i sprzężenia
- 1.9 Zniekształcone kolory na filmach lub zdjęciach
- Użyć igły lub spinacza papieru, by z boku zresetować urządzenie i rozwiązać ten problem.  $\bullet$
- 1.10Nie można skopiować plików
- Upewnij się, że urządzenie zostało poprawnie podłączone do komputera.  $\bullet$
- Upewnij się, że nośnik pamięci nie jest zapełniony.  $\bullet$
- Sprawdź, czy przewód USB nie jest uszkodzony.

1.11 Inne problemy

Wykonaj poniższe kroki, aby rozwiązać inne problemy, przed zwróceniem tabletu/MID do producenta:

- Krok 1: Użyć igły lub spinacza papieru, by z boku zresetować urządzenie, następnie sprawdzić czy funkcja działa prawidłowo.
- Krok 2: Zaktualizuj oprogramowanie pobrane za pomocą komputera i ponownie uruchom urządzenie, a następnie sprawdź, czy dana funkcja działa poprawnie.

# Specyfikacja

Najnowsze informacje na temat produktu znajdziesz na www.denver-electronics.com. Wygląd, specyfikacja i instrukcja obsługi mogą ulec zmianie bez powiadomienia.

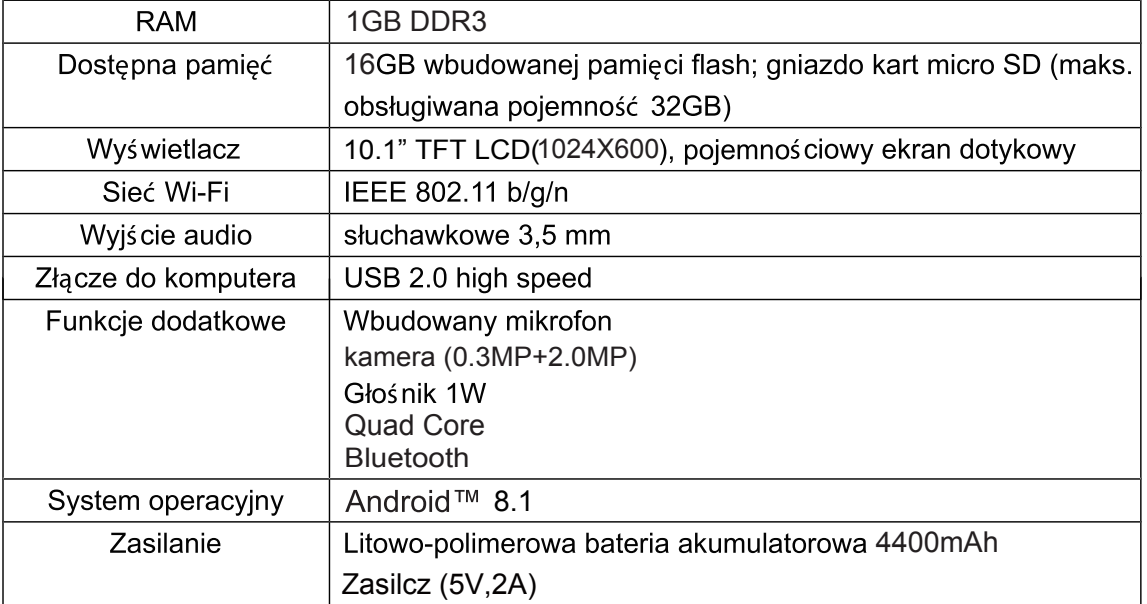

## Łączność Bluetooth

Łączność Bluetooth

To urządzenie posiada łączność Bluetooth. Aby skorzystać z tej funkcji należy:

(1) Otworzyć menu ustawień i wybrać "Bluetooth";

(2) Ustawić przełącznik w pozycję Bluetooth. Tablet automatycznie wykryje wszystkie

urządzenia Bluetooth dostępne w zasięgu i poda je.

(3) Wybrać jedno z listy, by rozpocząć sparowanie.

Po wykonaniu parowania moźna transmitować pliki pomiędzy parą urządzeń.

Google, Android, Google Play oraz inne znaki są znakami towarowymi należącymi do firmy Google LLC.

WSZYSTKIE PRAWA ZASTRZEŻONE, PRAWA AUTORSKIE DENVER ELECTRONICS A/S

**DENVER®** 

www.denver-electronics.com

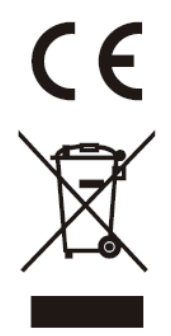

Urządzenia elektryczne i elektroniczne oraz baterie zawierają materiały, komponenty i substancje, które mogą być niebezpieczne dla zdrowia i środowiska, jeśli ze zużytymi materiałami (wyrzucanymi urządzenia elektrycznymi i elektronicznymi oraz bateriami) nie postępuje się właściwie.

Urządzenia elektryczne i elektroniczne oraz baterie są zaznaczone przekreślonym symbolem pojemnika na śmieci, patrz poniżej. Ten symbol oznacza, że urządzenia elektryczne i elektroniczne oraz baterie nie powinny być wyrzucane razem z innymi odpadami domowymi, lecz powinny być wyrzucane oddzielnie.

Ważne jest, abyś jako użytkownik końcowy wyrzucał zużyte baterie w odpowiednich i przeznaczonych do tego miejscach. W ten sposób zapewniasz, że baterie podlegają procesowi recyklingu zgodnie z rozporządzeniami władz i nie będą szkodzić środowisku.

We wszystkich miastach powstały punkty zbiórki, gdzie można oddać bezpłatnie urządzenia elektryczne i elektroniczne oraz baterie do stanowisk recyklingu bądź innych miejsc zbiorki, albo urządzenia i baterie mogą być odebrane z domu. Dodatkowe informacje znajdują się w wydziale technicznym urzędu miasta.

Importeur: DENVER ELECTRONICS A/S Omega 5A, Soeften DK-8382 Hinnerup Denmark www.facebook.com/denverelectronics

Inter Sales A/S niniejszym oświadcza, że typ urządzenia radiowego TAQ-10363PT jest zgodny z dyrektywą 2014/53/EU. Pełny tekst deklaracji zgodności EU jest dostępny pod następującym adresem internetowym: www.denver-electronics.com, a następnie kliknij IKONĘ wyszukiwania na górze strony. Wpisz number modelu:TAQ-10363PT.Teraz wejdź na stronę produktu. Czerwona dyrektywa znajduje się w "do pobrania/inne do pobrania". Zakres częstotliwości pracy: 2412MHz-2472MHz Maks. moc wyjściowa: 13dbm